# **SISTEM PENDUKUNG KEPUTUSAN PENENTUAN SISWA BERPRESTASI PADA SMAN 1 HAHARU MENGGUNAKAN METODE ANALYTICAL HIERARCHY PROCESS**

**Jenita Puspita Angelina Pulu**

Program Studi Teknik Informatika S1, Fakultas Teknologi Industri Institut Teknologi Nasional Malang, Jalan Raya Karanglo km 2 Malang, Indonesia *jenitaangelya@gmail..com*

#### **ABSTRAK**

Menjadi siswa berprestasi adalah impian setiap siswa di sekolah. Prestasi yang didapat tentu didasarkan dengan suatu kemampuan terhadap pengetahuan yang dimiliki oleh masing-masing siswa. SMA Negeri 1 Haharu adalah salah satu SMA yang menerapkan sistem ini akan tetapi penilaiannya belum terkomputerisasi dan cenderung bersifat sunyektif. Kriteria yang ditetapkan dalam penetuan siswa berprestasi ini ada 4 yaitu; nilai kognitif, nilai psikomotor, nilai afektif, dan kehadiran.

Sistem pendukung keputusan (SPK) merupakan suatu sistem yang interaktif, membantu pengambilan keputusan melalui penggunaaan data dan model-model keputusan untuk memecahkan masalah yang sifatnya semi terstruktur maupun yang tidak terstruktur. Sistem ini menggunakan metode *Analytic Hierarchy Process* (AHP). Metode AHP *(Analytic Hierarchy Proces)* sesuai untuk diaplikasikan karena dapat menentukan nilai bobot dari semua kriteria setiap siswa seoleh karenanya perhitungan yang akan dulakukan akan lebihh akurat.

Hasil perhitungan keakuratan sistem sebesar 99,996%. Siswa dan guru dapat melihat Hasil perhitungan yang disediakan oleh sistem serta perhitungan yang dilakukan sudah terkomputerisasi. Sistem diharapkan dapat membantu pihak sekolah dalam menentukan siswa berprestasi.

## *Kata kunci : Sistem Pendukung Keputusan (SPK), Siswa Berprestasi, Analytical Hierarchy Process, SMA Negeri 1 Haharu*

# **1. PENDAHULUAN**

SMA Negeri 1 Haharu merupakan SMA yang terletak di Desa Kuta. Kecamatan Kanatang, Kabupaten Sumba Timur-Provinsi NTT. SMA ini merupakan sekolah yang aktif berpartisipasi dan memiliki banyak prestasi dalam bidang akademik dan non akademik. Oleh karena itu sekolah ini ingin memberikan apresiasi atau predikat kepada siswa berprestasi yang memenuhi kriteria, tetapi pemilihan siswa berprestasi di sekolah ini masih belum terkomputerisasi dan cenderung bersifat subyektif, dimana pemilihannya asih menggunakan perhitungan manual untuk mendapatkan nilai rata-rata siswa. Selain itu siswa yang dipilih juga biasanya dari klangan keluarga sehingga hasil keputusan kurang berkualitas dan kurang adil bagi siswa lain yang memenuhi standar. Setiap sekolah seharusanya melakukan penyeleksian siswa berprestasi berdasarkan pedoman pelaksanaan lomba siswa berprestasi bagi siswa SMA tingkat provinsi agar siswa menjadi lebih siap untuk maju ketinggkat lebih tinggi nantinya .

SPK menyediakan dukungan bagi pengambil keputusan utamanya pada situasi semi-terstruktur dan tidak terstruktur dengan memadukan pertimbangan manusia dan informasi terkomputerisasi. Berbagai masalah tidak dapat diselesaikan (atau tidak dapat diselesaikan secara memuaskan) oleh sistem komputerisasi lain, seperti EDP (Electronic Data Processing) atau MIS (Management Information

System). tidak juga dengan metode atau tool kuantitatif standar. [1]

Sumber kerumitan masalah pengambilan keputusan bukan hanya pada ketidak pastian atau ketidak sempurnaan informasi, tetapi juga penyebab lain yaitu faktor-faktor yang berpengaruh terhadap pilihan-pilihan yang ada. beragamnya kriteria pilihan, dan jika pengambilan keputusan lebih dari satu pilihan. Jika sumber kerumitan itu adalah beragamnya kriteria maka *Analitycal Hierarchy Process* (AHP) merupakan teknik untuk penyelesaian masalah ini. *Analytical Hierarchy Process* (AHP) adalah metode pengambilan keputusan yang dibuat untuk memecahkan berbagai masalah yang kompleks yang melibatkan keputusan kriteria kualitatif. AHP menggunakan teori pengukuran melalui perbandingan berpasangan, mempunyai ketergantungan terhadap penilaian para ahli untuk mendapatkan nilai skala prioritas. Dalam penelitian ini, metode AHP digunakan untuk mendapatkan bobot setiap parameter yang digunakan. [1]

Berdasarkan pemahaman singkat yang telah diberikan, maka penulis akan melakukan suatu penelitian untuk membuat sistem yang dapat mendukung keputusan dalam menentukan siswa berprestasi pada SMA Negeri 1 Haharu.

#### **2. TINJAUAN PUSTAKA**

## **2.1. Penilitian Terkait**

Penelitian yang dilakukan M. Saiful Ulum dengan Judul "Sistem Pendukung Keputusan

pemilihan Siswa Berprestasi menggunakan Metode AHP (Analytical Hierarchy Process)" dikategorikan sebagai kasus multi kriteria karena terdapat faktor yang menimbulkan berbagai alternatif pilihan dengan nilai yang berbeda. Sistem ini juga telah berjalan dengan baik dan dapat membantu mempercepat kinerja guru dan atau *staff* yang ada di sekolah. [2]

Penelitian oleh Orlando dkk, dengan judul " Sistem Pengambilan Keputusan Penentuan Siswa Berprestasi pada Sekolah Menengah Atas Negeri 1 Maumere menggunakan Metode AHP" menjelaskan bahwa salah satu tujuan pendidikan yaitu untuk menghasilakn lulusan yang berkualitas yakni lulusan yang memiliki keampuasn *hard skill*s dan *soft skills*  yang seimbang. Sehingga siswa dituntut dapat aktif dan memiliki prestasi dibidang akademik dan non akademik. Dengan menggunakan metode AHP mereka telah membangun sebuah sistem pengambilan keputusan dengan hasil simulasi terhadap 3 orang siswa mereka dapat menentukan siswa mana yang paling berprestasi. [3]

## **2.2. Sistem Pendukung Keputusan**

Sistem Pendukung Keputusan (SPK) atau *Decision Support System* (DSS) adalah sebuah sistem yang mampu memberikan kemampuan pemecahan masalah maupun kemampuan pengkomunikasian untuk masalah dengan kondisi semi terstruktur dan tak terstruktur. Sistem ini digunakan untuk membantu pengambilan keputusan dalam situasi semi terstruktur dan situasi yang tidak terstruktur, dimana tak seorangpun tahu secara pasti bagaimana keputusan seharusnya dibuat. Metode sistem pendukung keputusan sangatlah beragam, ada beberapa metode yang sering digunakan salah satunya yaitu *Multi Attribute Decision Making (MADM)* yang merupakan suatu metode pengambilan keputusan untuk menetapkan alternatif terbaik dari sejumlah alternatif berdasarkan beberapa kriteria tertentu serta menentukan nilai bobot untuk setiap kriteria maupun subkriteria, kemudian dilanjutkan dengan proses perankingan yang akan menyeleksi alternatif yang sudah diberikan. *Multi Attribute Decision Making (MADM)* juga memiliki beberapa metode yang dapat digunakan untuk penyelesaiannya antara lain, *Simple Additive Weighting Method* (SAW), *Weighted Product* (WP), *ELECTRE. Technique for Order Preference by Similarity to Ideal Solution* (TOPSIS), *Analytical Hierarchy Process* (AHP). [4]

# **2.3. Analitycal Hierarchy Process**

AHP adalah metode pengambil keputusan yang dibuat untuk memecahkan berbagai masalah yang kompleks yang melibatkan keputusan kriteria kualitatif. AHP menggunakan teori pengukuran melalui perbandingan berpasangan, mempunyai ketergantungan terhadap penilaian para ahli untuk mendapatkan nilai skala prioritas. Dalam penelitian ini. metode AHP digunakan untuk mendapatkan bobot setiap parameter yang digunakan.

Prinsip kerja AHP menurut Marimin adalah "penyederhanaan suatu persoalan kompleks yang tidak terstruktur, strategic, dan dinamik menjadi sebuah bagianbagian dan tertata dalam suatu hierarki" Secara garis besar ada tiga tahapan dalam AHP, yaitu: membangun hirarki, membuat matrik perbandingan berpasangan, dan menentukan prioritas.

Langkah pertama membangun hirarki. Hirarki dibangun dari identifikasi informasi yang diteliti. kemudian permasalahan diuraikan secara berurutan dalam elemen-elemen yang berbentuk hirarki yang didalamnya terdapat goal, kriteria, dan alternatif.

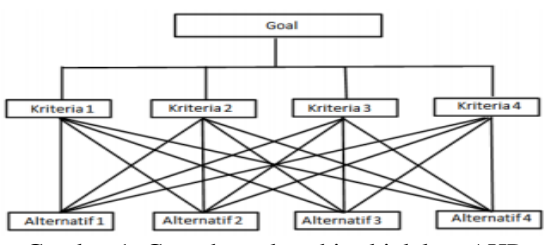

Gambar 1. Contoh struktur hirarki dalam AHP

Setelah hirarki dibangun. langkah selanjutnya adalah membuat matriks perbandingan berpasangan. Untuk membandingkan, dibutuhkan nilai skala perbandingan. Penilaian pada perbandingan matriks berpasangan dilakukan oleh orang yang ahli dalam permasalahan yang akan diteliti.

Tabel 1 Nilai skala perbandingan berpasangan AHP

| Nilai     | Keterangan                                                        |
|-----------|-------------------------------------------------------------------|
|           | Faktor vertikal sama penting dengan faktor horisontal             |
| 3         | Faktor vertikal lebih penting dari faktor horisontal              |
| 5         | Faktor vertikal jelas lebih penting dari faktor horisontal        |
| 7         | Faktor vertikal sangat jelas lebih penting dari faktor horisontal |
| 9         | Faktor vertikal mutlak lebih penting dari faktor horisontal       |
| 2,4,6,8   | Apabila ragu-ragu antara dua nilai elemen yang berdekatan         |
| $1/(2-9)$ | Kebalikan dari keterangan nilai 2-9                               |
|           |                                                                   |

Menentukan prioritas dari parameter yang ada dengan cara menentukan nilai *eigen* (λ). Nilai *eigen*  didapat dengan langkah:

- 1. Menghitung kuadrat matriks
- 2. Menghitung jumlah nilai setiap baris kemudian dilakukan normalisasi nilai dengan membagi nilai tiap baris dengan jumlah seluruh nilai masingmasing baris
- 3. Lakukan perhitungan (1) dan (2) hingga hasil normalisasi nilainya sama dengan sebelumnya. lalu hentikan perhitungan. Kemudian dilakukan pengujian konsitensi terhadap nilai perbandingan berpasangan antar parameter. Dalam pengambilan keputusan agar hasilnya akurat maka diperlukan konsistensi yang tinggi.
- 4. *Consistency Ratio* (CR) digunakan untuk memeriksa apakah penilaian terhadap perbandingan berpasangan telah memiliki nilai konsisten atau tidak.

Untuk mengetahui nilai *Consistency Ratio* (CI) terlebih dahulu dicari nilai *Consistency Index* (CI) dengan sebagai berikut :

$$
CI = \frac{\lambda - jumlah kriteria}{jumlah kriteria - 1}
$$
  

$$
CI
$$

$$
CR = \frac{1}{RI}
$$

Nilai dari λ adalah hasil rata-rata dari *Consistency Vector* yang didapat dari hasil perhitungan *Weighted Sum Vector*. *Weighted Sum Vectordapat* dihitung dengan cara mengalikan matriks perbandingan berpasangan terhadap nilai *eigen-*nya [5]

#### **2.4. XAMMP**

XAMPP ialah perangkat lunak bebas yang mendukung banyak sistem operasi. merupakan campuran dari beberapa program. XAMPP mempunyai fungsi sebagai server yang berdiri sendiri (localhost). yang terdiri dari program MySQL database. Apache HTTP Server. dan penerjemah ditulis dalam bahasa pemrograman PHP dan Perl. XAMPP merupakan program yang tersedia dibawah GNU General Public License dan mudah untuk menggunakan web server yang dapat melayani tampilan halaman web yang dinamis. [6]

## **3. METODE PENELITIAN**

# **3.1. Deskripsi Sistem**

Sistem pendukung keputusan ini dibuat dan didesain untuk diterapkan pada SMA Negeri 1 Haharu. Sistem ini berujuan untuk mempermudah pihak sekolah dalam melakukan penentuan siswa berprestasi. Dalam implementasi sistem pendukung keputusan penentuan siswa berprestasi dengan menggunakan metode *Analytical Hierarchy Process* (AHP) mempunyai struktur sistem yang dijelaskan tujuan dari penjabaran analisa sistem adalah untuk mengetahui kebutuhan yang harus dipenuhi sebagai berikut:

- 1. Jika pengguna sistem adalah *siswa* maka siswa dapat melihat hasil penentuan siswa berprestasi.
- 2. Jika pengguna sistem adalah *Administrator* maka terdapat fitur yang harus dapat dipenuhi, berikut di antaranya:
	- a. Admin dapat melihat data siswa
	- b. Admin dapat melihat data kriteria dan subkriteria
	- c. Admin dapat memasukkan data perbandingan berpasangan kriteria dan sub kriteria
	- d. Admin dapat mengubah maupun menghapus data siswa
	- e. Admin dapat *logout* dari halaman admin
- 3. Jika pengguna sistem adalah *guru* maka terdapat fitur yang harus dapat dipenuhi, berikut di antaranya:
- a. Guru dapat melihat, mengubah dan menghapus data siswa
- b. Guru dapat melihat hasil perhitungan dalam bentuk perangkingan
- c. Guru dapat *logout* dari halaman guru .

#### **3.2. Data Flow Diagram (DFD)**

DFD *level* 0 pada Gambar 2 di bawah ini merupakan *Data Flow Diagram* dari sistem pendukung keputusan penentuan kelas siswa berprestasi.

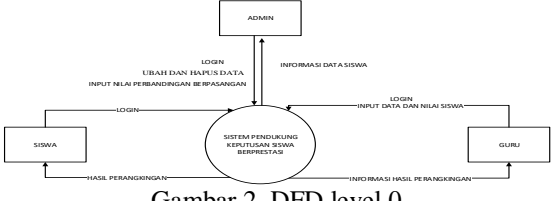

Gambar 2. DFD level 0

Pada Gambar 3 berikut ini merupakan tampilan dari DFD *level* 1 dari sistem pendukung keputusan penentuan siswa berprestasi.

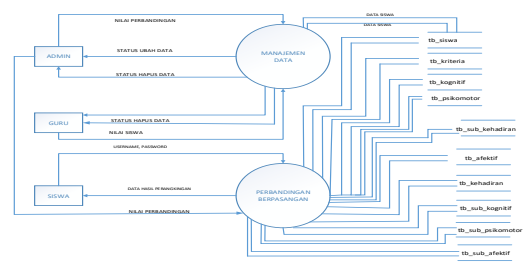

Gambar 3. DFD level 1

#### **3.3. Struktur Menu**

Pada struktur menu admin menjelaskan susunan menu pada sistem pendukung keputusan penentuan siswa berprestasi pada SMA Negeri 1 Haharu dimana pada hak akses admin yang memiliki menu data siswa untuk menghapus, menambah dan atau mengedit data tersebut, menu kriteria untuk melihat kriteria dan dapat merubah, dan menu proses untuk melakukan perhitungan.

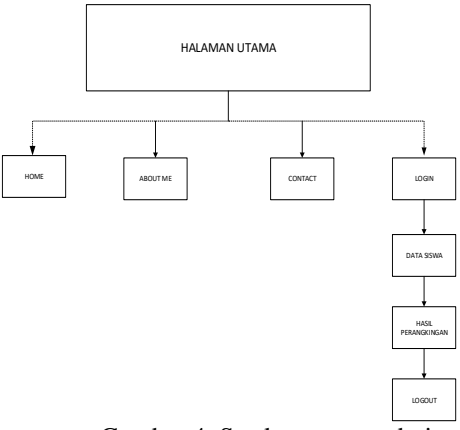

Gambar 4. Sturktur menu admin

Pada struktur menu guru menjelaskan susunan menu pada sistem pendukung keputusan penentuan siswa berprestasi pada SMA Negeri 1 Haharu dimana pada hak akses guru yang memiliki menu *login.* data siswa untuk menghapus dan mengubah data siswa, hasil untuk melihat hasil perangingan dan *logout.*

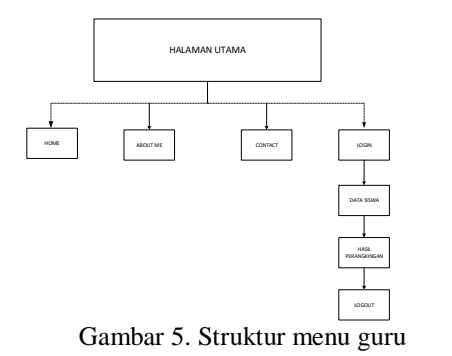

Pada struktur menu siswa menjelaskan susunan menu pada sistem pendukung keputusan penentuan siswa berprestasi pada SMA Negeri 1 Haharu dimana pada hak akses siswa yang memiliki menu *home.* 

*login. logout*. serta bisa melihat hasil perangkingan.

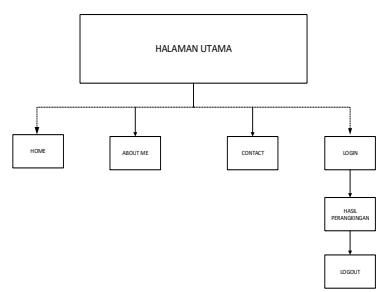

Gambar 6. Struktur menu siswa

## **3.4. Flowchart User**

Pada Gambar 7 berikut ini merupakan alur kerja sistem pada menu *user admin*, sedangkan Gambar 8 dan 9 merupakan *flowchart* dari *user* siswa dan guru dimana mencakup semua sistem yang berjalan pada sistem pendukung keputusan.

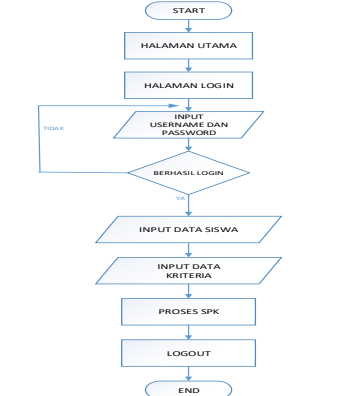

Gambar 7. Flowchart User Administrator

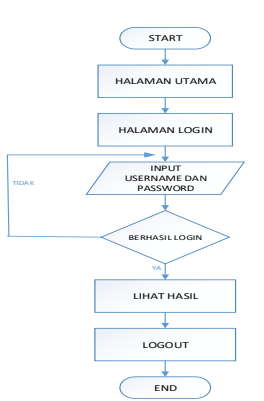

Gambar 8. Flowchart User Siswa

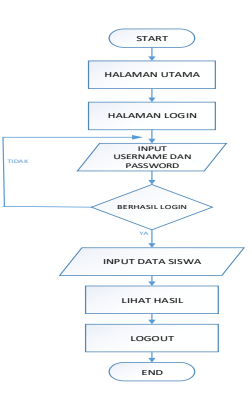

Gambar 9. Flowchart User Guru

#### **4. IMPLEMENTASI DAN PENGUJIAN 4.1. Halaman Utama**

Pada Gambar 8 merupakan tampilan *utama* dari web yang akan dijumpai *user* ketika membuka sistem pendukung keputusan

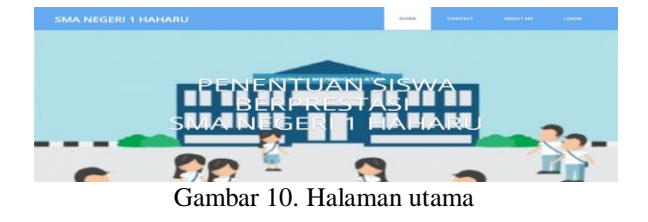

#### **4.2. Halaman Login**

Dengan menggunakan 3 hak akses yaitu siswa, guru, dan admin makan user akan masuk sesuai dengan hak akses yang telah diberikan.

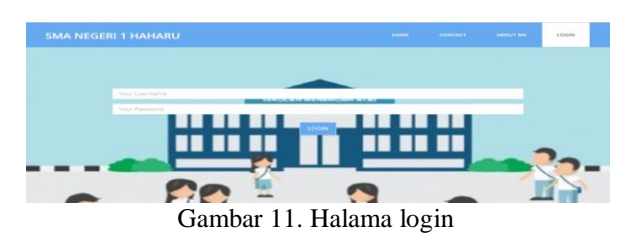

#### **4.3. Halaman Data Siswa**

Tampilan halamn data siswa pada sistem jika di klik ubah maka akan tampil halaman baru yakni halaman 12 untuk mengubah nilai dari siswa.

DATA SISWA

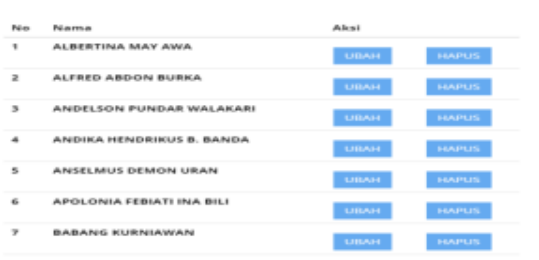

Gambar 12. Halaman data siswa

|        | <b>KOGNITIE</b><br>78.94 |            |     | PSIKOMOTOR<br><b>AFFKTIF</b><br>69.88<br>79.25 |      |                    | <b>KEHADIRAN</b><br>100 |            |            |                |
|--------|--------------------------|------------|-----|------------------------------------------------|------|--------------------|-------------------------|------------|------------|----------------|
|        | TINGGI                   |            |     | TINGGI                                         | BAIK |                    |                         | RAJIN      |            |                |
|        |                          |            |     |                                                |      |                    |                         |            |            |                |
|        | <b>AGAMA</b>             |            | KWN | <b>BHS INDONESIA</b>                           |      | <b>BHS INGGRIS</b> |                         | MATEMATIKA |            | <b>FISIKA</b>  |
| KOD DL | <b>The Contract</b>      | KOG        | m/s | <b>HEAT</b><br>KOG.                            | KOG  | $\sim$             | KO G                    | Total I    | KOG        | 76             |
| FLEE.  |                          | <b>PER</b> |     | B <sub>2</sub><br><b>POLI</b>                  | PIL  | 78                 | <b>PER</b>              | Total      | <b>PER</b> | B <sub>O</sub> |
| AFK.   | 75                       | APK.       | 77  | 77<br>APK.                                     | AFK. | 10 <sup>2</sup>    | AFK.                    | $-77$      | AFK.       | 0.7            |

Gambar 9.Halaman setelah ubah di klik

## **4.4. Tampilan Halam Kriteria**

Terdapat 4 kriteria yang ada dalam sistem seperti pada gambar 13

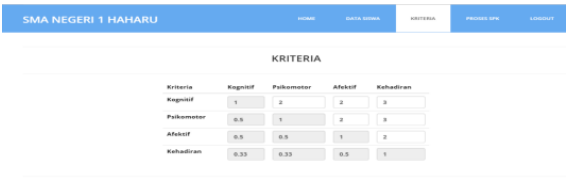

Gambar 13. Halaman Kriteria

# **4.5. Tampilan Hasil Perhitungan**

|              | <b>SMA NEGERI 1 HAHARU</b>    |                        |               | <b>HIGHAE</b> | <b>DATA GRAIA</b> | <b>HAGIL</b><br>LODOUT |
|--------------|-------------------------------|------------------------|---------------|---------------|-------------------|------------------------|
|              |                               | <b>HASIL PENENTUAN</b> |               |               |                   |                        |
| Rangking     | Name                          | Kournitif              | Psikomotor    | Afolesif      | Kehadiran         | <b>Total Poin</b>      |
|              | VEDONIKA KONGA NAHA           | TINGE                  | TP4QQI        | <b>TAAJK</b>  | <b>DAIN</b>       | 0.9069                 |
|              | <b>BERNABAS NBCLU MANDOAL</b> | TP400H                 | TP40.0H       | BAJC          | RAJN              | 0.9049                 |
| $\mathbb{R}$ | <b>DIAN PLUMETURE</b>         | TEASON                 | TOMBER        | <b>BAIC</b>   | <b>RAJN</b>       | ORDER                  |
| ÷            | MARIA GURETTI SILANG          | Titulada               | TinaGdio      | <b>BAIK</b>   | RAJN              | 0.9059                 |
| 5            | MARGARETHA REGIN S. SELANI    | TINGGI                 | TINGG:        | DAIK          | RAIN              | 0.9059                 |
| ×.           | <b>BARANO PLIA GANDE</b>      | TINGGI                 | TP40.0H       | <b>FLAJK</b>  | DAIN              | 0.9069                 |
| ×            | HERLISTIC B.S. DOKEN          | TP40.00                | TENDOR        | BAIK          | <b>RAIN</b>       | 0.9048                 |
| ٠            | VEH MANA FIREARCH ASSAULTS    | TP4SOF                 | TINGGI        | BAJC.         | RASN.             | 0.9069                 |
| $\alpha$     | ALERED ARCYON BLIEKA          | TINGGI                 | <b>TINGGI</b> | <b>GAIK</b>   | <b>RABN</b>       | 0.9069                 |
| 10           | NONE BAMBU ASTUTE             | TRADIO                 | TPACO         | <b>BAIK</b>   | <b>DAXN</b>       | 0.9059                 |
| 11           | <b>VOSEP SEIN LETOR</b>       | TP40G                  | TP40GF        | BAIC          | RAJN              | 0.9069                 |

Gambar 14. Hasil perhitungan

# **4.6. Pengujian Perhitungan Metode AHP**

## *Perhitungan Manual*

Dalam proses AHP perhitungan dilakukan pada kriteria dan sub kriteria dengan membuat tabel perbandingan berpasangan pada tiap-tiap subkriteria dan kriteria.

# **1. Perhitungan Kriteria Utama**

a. Menentukan nilai perbandingan berpasangan

Tabel 2. Perbandingan Berpasangan

|            | <b>KOPHILI</b> | Parkomotor Alekul |     | <b>IN CHAIN CAR PER IN</b> |
|------------|----------------|-------------------|-----|----------------------------|
| Kognitif   |                |                   |     |                            |
| Psikomotor | 0.5            |                   |     |                            |
| Afektif    | 0.33           | 0.33              |     |                            |
| Kehadiran  | 0.33           | 0.33              | 0.5 |                            |
| Jumlah     | 2.17           | 3.67              | 7.5 |                            |

b. Menghitung nilai kriteria

#### Tabel 3. Nilai proiritas kriteria utama

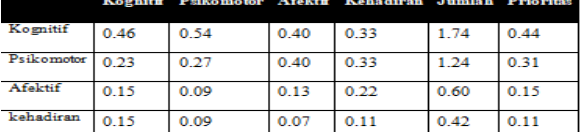

c. Menghitung nilai penjumlahan tiap baris

Tabel 4. Nilai Penjumlahan Tiap Baris

|            |      | Kognitif Psikomotor Afektif Kehadiran |      |      | Jumlah |
|------------|------|---------------------------------------|------|------|--------|
| Kognitif   | 0.44 | 0.62                                  | 0.45 | 0.32 | 1.82   |
| Psikomotor | 0.22 | 0.31                                  | 0.45 | 0.32 | 1.29   |
| Afektif    | 0.15 | 0.10                                  | 0.15 | 0.21 | 0.61   |
| Kehadiran  | 0.15 | 0.10                                  | 0.08 | 0.11 | 0.43   |

d. Menghitung matriks rasio konsistensi

# Tabel 5. Rasio Konsistensi

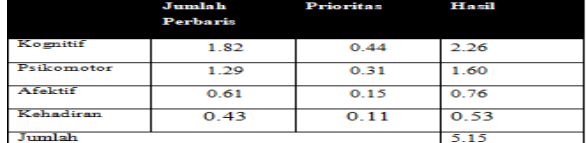

# **2. Perhitungan Sub Kriteria Kognitif**

a. Menentukan nilai perbandingan berpasangan

Tabel 6. Perbandingan Berpasangan

|        | Timeri | Normal | Rendah |
|--------|--------|--------|--------|
| Tinggi |        |        |        |
| Normal | 0.33   |        |        |
| Rendah | 0.20   | 0.33   |        |
| Jumlah | 1.53   | 4.33   |        |

b. Menghitung nilai sub kriteria

# Tabel 7. Nilai proiritas kriteria utama

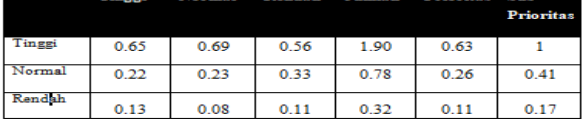

c. Menghitung nilai penjumlahan tiap baris

Tabel 8. Nilai Penjumlahan Tiap Baris

|        | Finggi | Normal | Rendah | Jumlah |
|--------|--------|--------|--------|--------|
| Tinggi |        |        |        |        |
| Normal |        |        | 0.32   | 0.79   |
| Rendah | D. 13  | 0.09   |        | 0.32   |

d. Menghitung matriks rasio konsistensi

# Tabel 9. Rasio Konsistensi

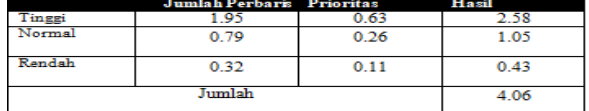

## **3. Perhitungan Sub Kriteria Psikomotor**

a. Menentukan nilai perbandingan berpasangan sub kriteria psikomotor

# Tabel 10. Perbandingan Berpasangan

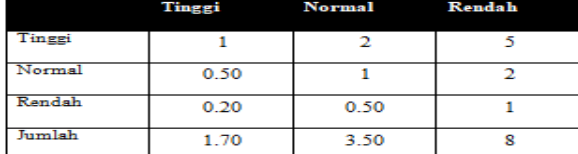

#### b. Menghitung nilai sub kriteria psikomotor

#### Tabel 11. Nilai proiritas kriteria utama

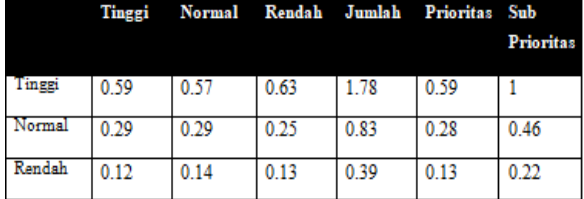

c. Menghitung nilai penjumlahan tiap baris psikomotor

# Tabel 12. Nilai Penjumlahan Tiap Baris

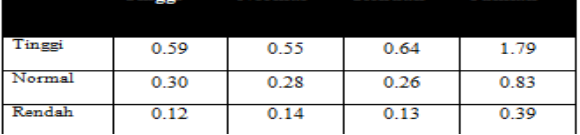

d. Menghitung matriks rasio konsistensi psikomotor

#### Tabel 13. Rasio Konsistensi

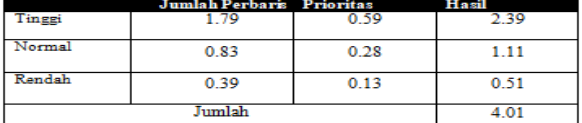

#### **4. Perhitungan Sub Kriteria Afektif**

a. Menentukan nilai perbandingan berpasangan subkriteria afektif

## Tabel 14. Perbandingan Berpasangan

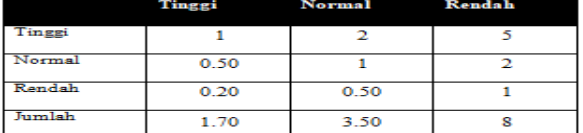

#### b. Menghitung nilai sub kriteria afektif

#### Tabel 15. Nilai proiritas kriteria afektif

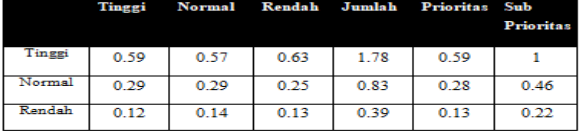

c. Menghitung nilai penjumlahan tiap baris

# Tabel 16. Nilai Penjumlahan Tiap Baris

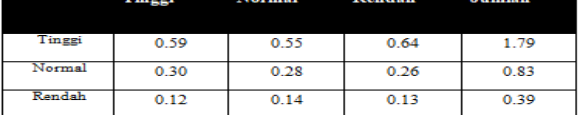

# d. Menghitung matriks rasio konsistensi

## Tabel 17. Rasio Konsistensi

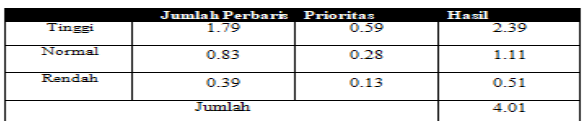

# **5. Perhitungan Sub Kriteria Kehadiran**

a. Menentukan nilai perbandingan berpasangan sub kriteria kehadiran

## Tabel 18. Perbandingan Berpasangan

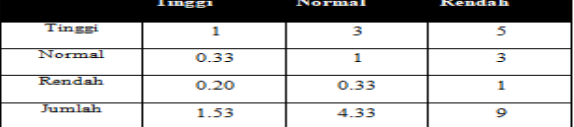

b. Menghitung nilai sub kriteria kehadiran

# Tabel 19. Nilai proiritas kriteria utama

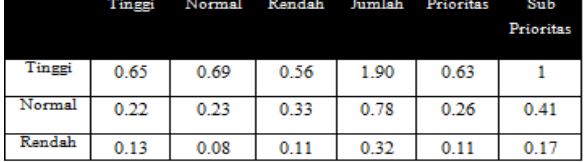

c. Menghitung nilai penjumlahan tiap baris

Tabel 20. Nilai Penjumlahan Tiap Baris

|        | ---- | ___________ | ------------- | ------------- |
|--------|------|-------------|---------------|---------------|
|        |      |             |               |               |
| Tinggi | 0.63 | 0.78        | 0.53          | 1.95          |
|        |      |             |               |               |
| Normal | 0.21 | 0.26        | 0.32          | 0.79          |
| Rendah | 0.13 | 0.09        | 0.11          | 0.32          |

d. Menghitung matriks rasio konsistensi

Tabel 21. Rasio Konsistensi

|        | Jumlah Perbaris Prioritas |      | Hasil |
|--------|---------------------------|------|-------|
| Tinggi | 9۶                        | 0.63 |       |
| Normal | 7۹                        |      |       |
| Rendah | 0.32                      | 0.11 | 0.43  |
|        | Jumlah                    |      | 4.06  |
|        |                           |      |       |

# **6. Mengambil Hasil Prioritas Masing-Masing Kriteria**

Setelah melakukan semua perhitungan perbandingan berpasangan dan nilai prioritas. maka didapatkan hasil perhitungan setiap prioritas

Tabel 22. Nilai Prioritas Kriteria dan Sub Kriteria

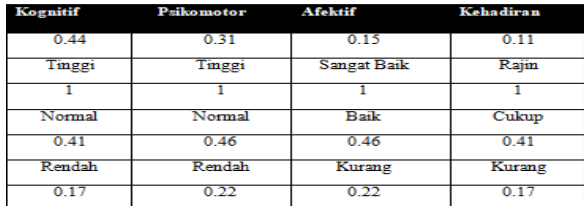

## **7. Perangkingan Siswa**

Contoh ada 4 orang siswa yang akan diberikan nilai-nilai kriteria sebagai berikut :

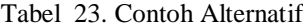

| A lite sma tiff | Keteranaan                       |
|-----------------|----------------------------------|
| AL              | <b>ALBERTINA MAY AWA</b>         |
| A2              | <b>ALFRED ABDON BURKA</b>        |
| A3              | <b>ANDELSON PUNDAR WALAKARI</b>  |
| AA              | <b>ANDIKA HENDRIKUS B. BANDA</b> |
| AS.             | ANSELMUS DEMON URAN              |
| A6.             | <b>APOLONIA FEBIATI INA BILI</b> |
| AT              | <b>BABANG KURNIAWAN</b>          |
| A8              | <b>BABANG PUA DANGE</b>          |
| A9.             | BERNABAS MBOUD MANGGAL           |
| ATO             | BERNADETA MBALI IDI              |
| ATL             | <b>DIAH PUJI ASTUTI</b>          |
| A12             | <b>EMIRENSI YANA TAMU INA</b>    |
| AT3             | FELISITAS YUNITA KORE            |
| A14             | FREDERIKUS MANDINA HORUNG        |
| A15             | HERU SETIO B.S. DOKEN            |
| A16             | <b>IDA YAKU DANGA</b>            |
| ATZ             | <b>IMELDA WUHU TIRU</b>          |
| ATR             | KARTINI KALEKA HAMU NDEWA        |
| A19             | <b>MARGARETHA REGIN S. SELAN</b> |
| A20             | <b>MARIA GURETTI SILANG</b>      |
| A21             | <b>MARIA PERONIKA WALU</b>       |
| A22             | <b>MARTINUS LELL</b>             |
| A23             | MIKAEL TANGGA GEGU DIMA          |
| A24             | NONI RAMBU ASTUTI                |

Tabel 24. Hasil perangkingan alternatif

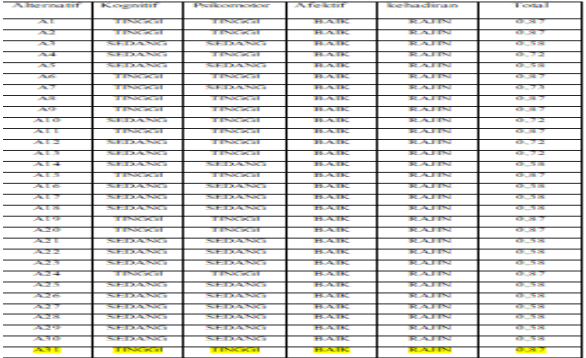

#### **4.7. Pengujian Fungsional Menu Website**

Pada tahap pengujian aplikasi yang dilakukan dengan menggunakan 3 browser yaitu Google Chrome 68.0.3, Mozilla Firefox 61.0.2, dan Internet Explorer 11.0.75 semua fungsi dari sistem berjalan sesuai dengan yang fungsinya.

Tabel 25. Pengujian Sistem

| <b>Hak Akses</b> | <b>Fungsa</b>            |                                                                                                    |   | IF |
|------------------|--------------------------|----------------------------------------------------------------------------------------------------|---|----|
| Admin            | Halam Utama              | MF<br>GC<br>v<br>س<br>⇁<br>⇁<br>⇁<br>⇁<br>⇁<br>⇁<br>⇁<br>⇁<br>~<br>✓<br>✓<br>⇁<br>⇁<br>⇁<br>⇁<br>⇁<br>⇁<br>⇁<br>⇁<br>∍<br>⇁<br>ے<br>ب<br>⇁<br>⇁<br>⇁<br>⇁<br>v<br>v<br>⇁<br>⇁<br>⇁<br>⋍ |   |    |
|                  | <b>Halaman Contact</b>   |                                                                                                    |   |    |
|                  | Halaman About Me         |                                                                                                    |   |    |
|                  | Halaman Login            |                                                                                                    |   |    |
|                  | Halama Data siswa        |                                                                                                    |   |    |
|                  | Halaman Kriteria         |                                                                                                    |   |    |
|                  | Halaman Prosek SPK       |                                                                                                    |   |    |
|                  | <b>Pungsi</b> Logout     |                                                                                                    |   |    |
|                  | <b>Fungsi Login</b>      |                                                                                                    |   |    |
|                  | <b>Fungsi Ubah Data</b>  |                                                                                                    |   |    |
|                  | <b>Fungsi Hapus Data</b> |                                                                                                    |   |    |
| G <sub>mm</sub>  | Halaman Data Siswa       |                                                                                                    |   |    |
|                  | Halaman Hasil            |                                                                                                    |   |    |
|                  | <b>Fungsi Login</b>      |                                                                                                    |   |    |
|                  | <b>Fungsi Logout</b>     |                                                                                                    |   |    |
|                  | <b>Fungsi Ubah Data</b>  |                                                                                                    |   |    |
|                  | <b>Fungsi Hapus Data</b> |                                                                                                    |   |    |
| <b>Sienra</b>    | <b>Halaman Hasil</b>     |                                                                                                    |   |    |
|                  | <b>Fungsi Login</b>      | ~                                                                                                    | ے |    |
|                  | <b>Funesi Logout</b>     |                                                                                                    |   |    |

#### **5. KESIMPULAN DAN SARAN**

## **5.1. Kesimpulan**

Kesimpulan dari pembuatan sistem pendukung keputusan penentuan siswa berprestasi pada SMA Negeri 1 Haharu adalah sebagai berikut:

- 1. Sistem pendukung keputusan mampu mengimplementasikan metode *Analytical Hierarchy Process* (AHP) dengan baik untuk menentukan siswa berprestasi.
- 2. Pada pengujian kepuasan dengan presentase sebanyak 5% menyatakan bahwa pengguna tidak setuju, 65% menyatakan bahwa pengguna sangat setuju, dan 30% menyatakan bahwa pengguna setuju sistem pendukung keputusan pemilihan wisata di Malang Raya ini dapat membantu menentukan dan memberikan informasi wisata yang diinginkan pengguna.
- 3. Hasil perangkingan siswa berprestasi diperoleh dari perangkringan nilai siswa maupun kriteria hasil dari perhitungan metode AHP.
- 4. Hasil perhitungan akurasi keakuratan metode AHP berdasarkan 36 data siswa baik melalui simulasi program dan manual. Nilai akurasi keakuratan sebesar 99,996%, artinya penerapan metode AHP yang dilakukan berjalan dengan baik.

#### **5.2. Saran**

- 1. Saran dari kesimpulan sistem pendukung keputusan penentuan siswa berprestassi pada SMA Negeri 1 Haharu dengan menggunakan metode Analytical Hierarchy Process (AHP) adalah Dalam memecahkan masalah multikriteria metode AHP bukan satu-satunya metode pengambilan keputusan yang dapat digunakan, alangkah baiknya jika dicoba dibandingkan dengan menggunakan metode sistem pendukung keputusan yang lain, dan menambahkan bebearapa kriteria yang lain.
- 2. Dikembangkan pada perangkat mobile atau android agar lebih mudah digunakan oleh pengguna.

## **DAFTAR PUSTAKA**

- [1] Rif'an. 2015. *Implementasi Metode AHP-WP pada Sistem Pendukung Keputusan Pemilihan*   $Teladan$ . <http://lib.unnes.ac.id/26597/1/4111411025.pdf>
- [2] Ulum. 2016. *Sistem Pendukung Keputusan pemilihan Siswa Berprestasi menggunakan Metode AHP (Analytical Hierarchy Process)*
- [3] Orlando, Nguru, Yuniati, Fery, Wolo. 2015. *Sistem Pengambilan Keputusan Penentuan Siswa Berprestasi Pada Sekolah Menengah Atas Negeri 1 Maumere menggunakan metode Analytical Hierarchy process (AHP)*
- [4] Riadi, Muchlisin, 2013. *Sistem Pendukung Keputusan.*

http://www.kajianpustaka.com/2013/09/sistempendukung-keputusanspk.html.

- [5] Putra. 2017. *Pengembangan Sistem Pendukung Keputusan Pemilihan objek Wisata di Malang Raya dengan menggunakan Metode Analytical Hierarchy process (AHP)*
- [6] Dudung. 2016. *Pengertian Komponen dan Fungsi XAMPP Lengkap Dengan Penjelasannya*. www.dosenpendidikan.com/pengertiankomponen-danfungsi-xampp-lengkap-denganpenjelasannya/.